**R you ready? IntRo to RStudio and R Markdown for open data and reproducibility**

Unit 8: **Reporting and reproducibility**

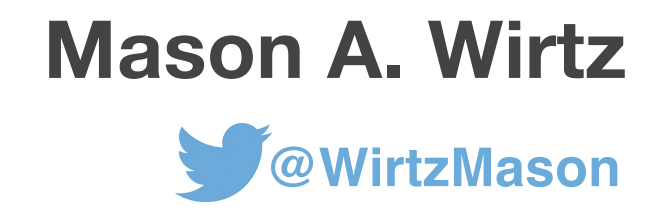

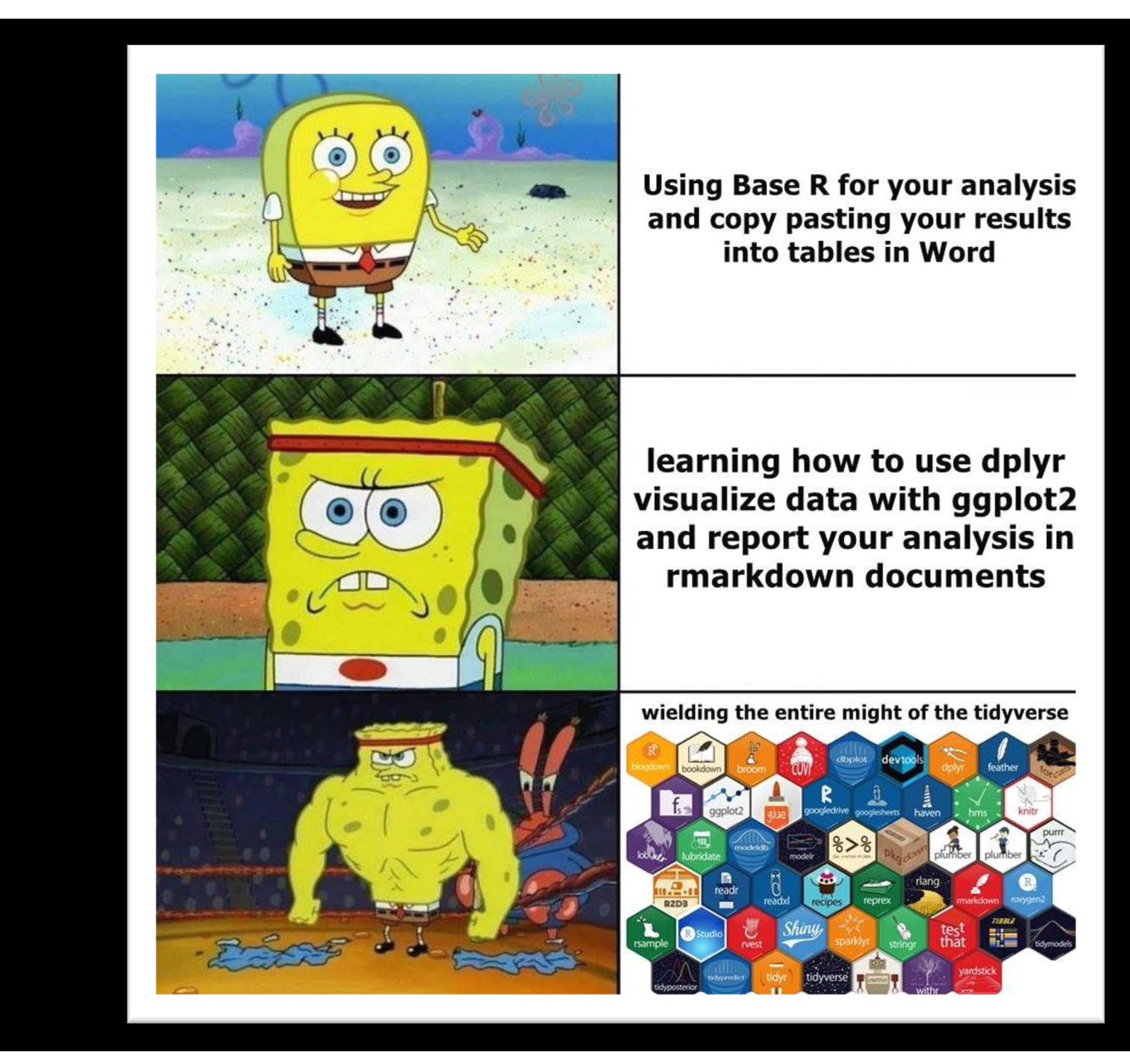

# **R Markdown: Reporting**

**This introduction is short and sweet:** 

**This section is a practice unit on reporting in R Markdown**

**R Markdown cheatsheet:** 

**https://www.rstudio.com/wp[content/uploads/2015/03/rmarkdown-reference.pd](https://www.rstudio.com/wp-content/uploads/2015/03/rmarkdown-reference.pdf)f**

# **R Markdown: Reporting**

**QKeep the code chunks specific to one topic/data manipulation process/analysis**

- q**DOCUMENT your thought process, rationale, coding and data analytical procedure**
- □Make use of the Markdown syntax (headers, lists, tables **etc.)**

#### **Syntax**

\*italics\* and \_italics\_ \*\*bold\*\* and \_\_bold superscript^2^ ~~strikethrough~~ [link](www.rstudio.com)

**Output** *italics* and *italics* **bold** and **bold** superscript<sup>2</sup> **strikethrough** link

#### **Syntax**

# Header 1 ## Header 2 ### Header 3 #### Header 4 ##### Header 5 ###### Header 6

**Output Header 1 Header 2 Header 3 Header 4 Header 5 Header 6**

**Syntax** endash: -emdash: --- **Output**  $endash:$ emdash: -

image: ![](path/to/meme)

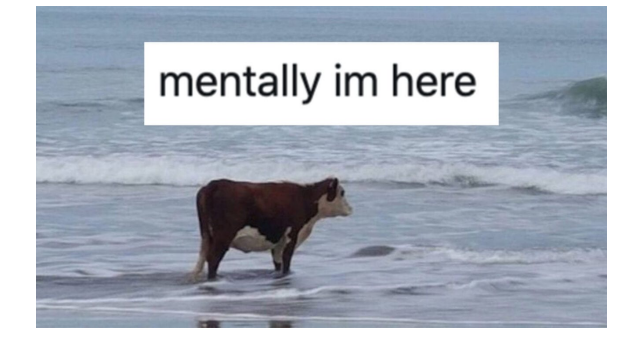

#### **Syntax**

- > block quote
- \* unordered list
- $*$  item 2
	- + sub-item 1 + sub-item 2
- 1. ordered list
- 2. item 2
	- + sub-item 1
	- + sub-item 2

#### **Output**

- | Block quote
- unordered list
- item 2 o sub-item 1 o sub-item 2
- 1. ordered list
- 2. item 2
	- o sub-item 1
	- o sub-item 2

**Generate R Markdown tables online**

**[https://www.tablesgenerator.com/markdown\\_tables](https://www.tablesgenerator.com/markdown_tables)**

- **For more advanced users, see the packages**
	- **kable**
	- **kableExtra**
	- **DT**

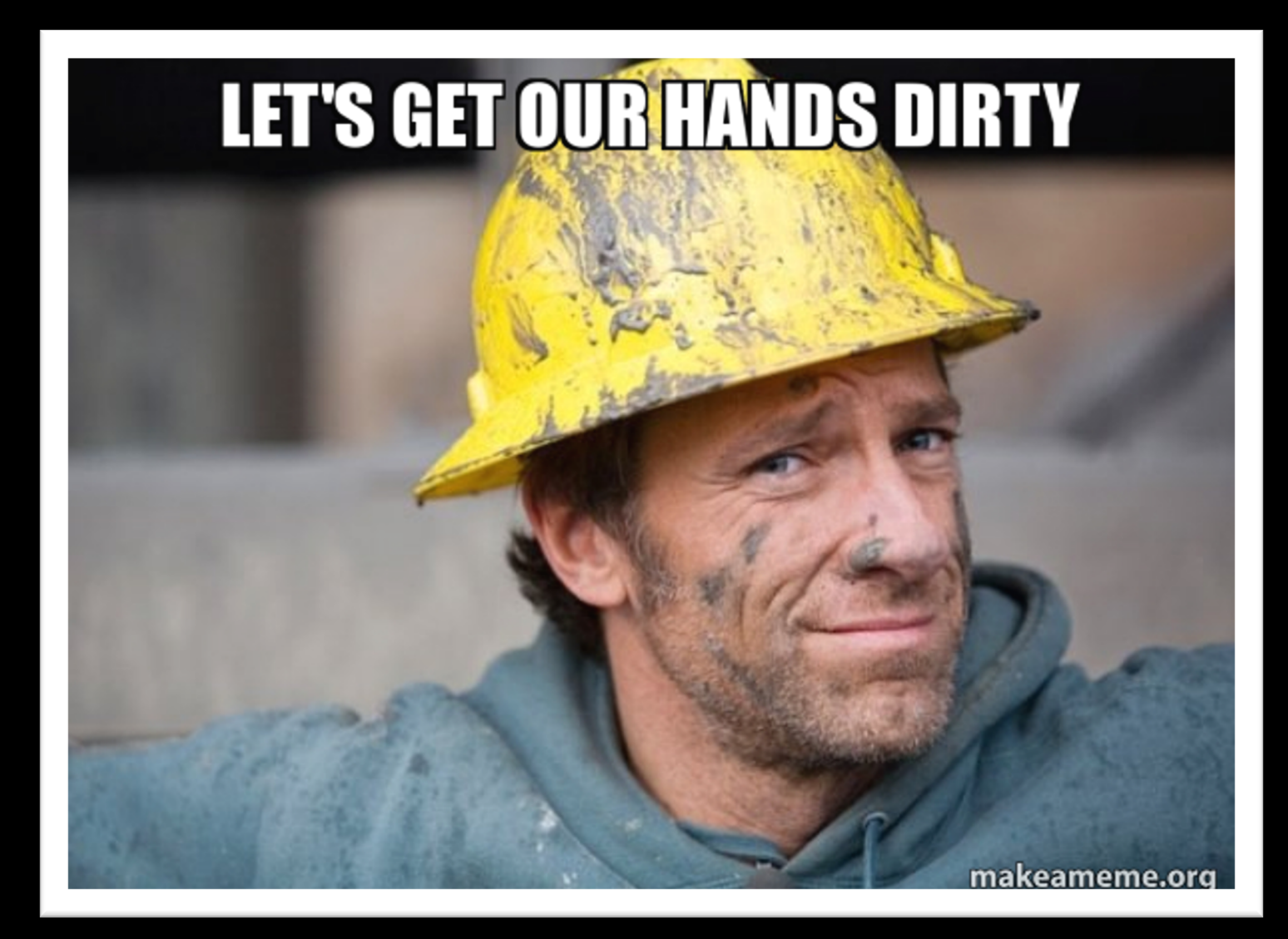